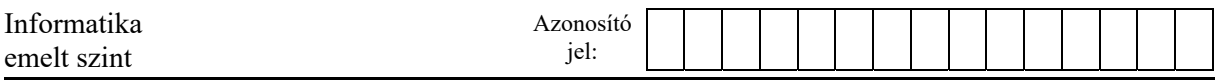

## **1. Üzemanyag**

Néhány éve új jelölést kapott a benzin és a gázolaj a benzinkutakon. Az Ön feladata, hogy készítsen egy bemutatót a régi és az új jelölésekről, a matricákról, valamint a rövidítésekről.

A diák szövegét az UTF-8 kódolású *uzemforras.txt* fájlban találja.

1. Készítsen öt diából álló bemutatót a minta és a leírás alapján! Munkáját mentse *uzemanyag* néven a bemutatókészítő program alapértelmezett formátumában!

Egységes beállítások a dián

- 2. A bemutatón a következő beállításokat végezze el!
	- a. Állítson be 33 cm széles, 18,5 cm magas diaméretet!
	- b. A diákon egységesen Arial (Nimbus Sans) betűtípust használjon, a diák címében 50 pontos, a szövegében 27 pontos betűméretet, ahol a feladat nem kér mást!
	- c. A címek félkövér betűstílusúak legyenek!

A diák elkészítése során a szöveg minta szerinti tagolásához a meglévő szövegdobozokat mozgathatja, átméretezheti, illetve készíthet újakat is.

- 3. A diák szövegét a minta alapján gépelje be, vagy az *uzemforras.txt* szöveges állományból másolja át!
- 4. Az első 4 dián helyezzen el két 2,7 cm magasságú, teljes diaszélességű téglalapot a minta szerint!
	- a. A felső 4,4 cm-re, az alsó 11,2 cm-re legyen a bal felső saroktól függőlegesen!
	- b. Mindkettő szegély nélküli legyen!
	- c. A felső kitöltése legyen fekete, az alsóé pedig piros!
- 5. Az első dián a cím a két téglalap között, a második dián a fekete téglalap fölött, vízszintesen középre igazítottan jelenjen meg!
- 6. A második dián a két téglalap között a szöveg dőlt betűstílussal, felsorolásjel nélkül jelenjen meg! A szövegre alkalmazzon balra zárt igazítást!

A harmadik dián a régi matricajelölések jelennek meg.

7. Helyezze el a "régi jelölések" szöveget a fekete téglalap előtt, annak bal oldalán, ahhoz képest függőlegesen középen, fehér betűszínnel! Állítsa be, hogy ugyanez a felirat 60-80 pont közötti betűmérettel, félkövér betűstílussal, világosszürke betűszínnel a fekete téglalap fölött is megjelenjen! A téglalap a betűk alsó szárát, az üzemanyag-jelölések pedig a felirat nagyobb részét a minta szerint takarják!

*A feladat a következő oldalon folytatódik.* 

2313 gyakorlati vizsga 3 / 12 2023. október 25.

- 8. A minta szerinti négy kis táblát készítse el az adott elrendezésben! Minden kis táblát két különböző – egy fehér és egy fekete szegélyű – alakzat egymásra helyezésével kell kialakítania.
	- a. A nagyobb alakzatok befoglaló téglalapjának szélessége 5 cm, szegélye fehér színű és 4 pont vastagságú legyen!
	- b. Az első két kör és a rombusz világoszöld, a harmadik kör citromsárga kitöltésű legyen! Ezekben az alakzatokban fehér, illetve fekete legyen a betűszín!
	- c. A kisebb alakzatoknak fekete szegélye legyen! Ezeket 2 pont vastag szegélyű, kitöltés nélküli, 4,8 cm széles befoglaló téglalapú alakzatok beszúrásával hozza létre! A külső alakzatokhoz képest függőlegesen és vízszintesen igazítsa középre!
	- d. A kis táblákban helyezze el a feliratokat középre akkora betűmérettel, hogy a szegélyekhez ne érjenek hozzá, de a szöveg hossza az átmérő felénél nagyobb legyen! A minta szerint különböző betűméreteket és Arial (Nimbus Sans) betűtípust alkalmazzon!

A negyedik dián a régi és az új matricajelölések jelennek meg.

- 9. A negyedik dia tartalmazza a harmadik dia minden elemét, és azokat egészítse ki! Helyezze el a piros téglalap bal oldalára, függőlegesen középre, fehér betűszínnel az "új jelölések" szöveget! Ez a felirat ismétlődjön meg a piros téglalap fölött a világosszürke "régi jelölések" szöveg beállításainak megfelelően!
- 10. A minta szerinti további alakzatokat szúrja be az új matricák létrehozásához!
	- a. A körök, a lekerekített sarkú téglalap és a rombusz befoglaló téglalapjának szélessége 5 cm, szegélye 4 pont vastagságú és fekete színű legyen!
	- b. Állítsa fehérre a négy alakzat kitöltését, bennük a szöveg fekete színű, Arial (Nimbus Sans) betűtípusú és félkövér betűstílusú legyen!
	- c. Az alakzatokban helyezze el a feliratokat középre akkora betűmérettel, hogy a szegélyekhez ne érjenek hozzá, de a szöveg hossza az átmérő felénél nagyobb legyen!
	- d. A minta szerinti 4 nyilat, a régitől az új jelölés felé mutatva szúrja be! A nyilak világoskék kitöltésűek, szegély nélküliek, azonos méretűek, befoglaló téglalapjuk magassága 1 és 2 cm közötti legyen!

Az ötödik dián a jelölések értelmezése jelenik meg.

- 11. A dián a cím vízszintesen középre igazítottan jelenjen meg!
- 12. A szöveg felsorolásjel nélkül, a szövegdobozon belül balra igazítottan jelenjen meg! Az első és a harmadik bekezdést piros betűszínnel, dőlt és fékövér betűstílussal formázza meg!
- 13. Hangsúlyozza félkövér betűstílussal a második és negyedik bekezdésben az üzemanyagok jelölését!

**30 pont** 

## **Forrás**

A feladatlap bázisszövegei az eredeti forrásszövegek módosításával (rövidítésével, nyelvtani egyszerűsítésével), adatainak felhasználásával, de az eredeti szöveg, adatok integritásának megtartása mellett jöttek létre. Az eredeti szövegek, adatok, képek forrása:

*https://www.alon.hu/orszagos-hirek/2018/10/uj-europai-uzemanyag-jelolesek-a-benzinkutakon-ezt-jelolik-az-uj-betuk-cimkek-e-es-b-tudjamelyik-a-benzine Utolsó letöltés: 2022. szeptember 18.* 

*http://www.dp-automotive.hu/dpa\_benzin.html Utolsó letöltés: 2022. szeptember 18.* 

*https://librarius.hu/2018/10/12/matol-uj-uzemanyag-jeloleseket-hasznalnak-a-benzinkutakon/ Utolsó letöltés: 2022. szeptember 18.*

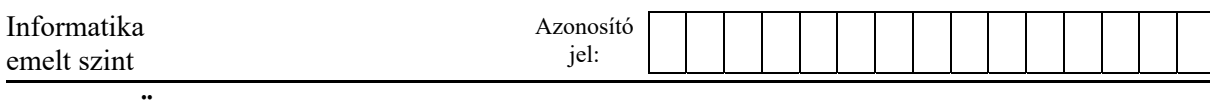

## **Minta az Üzemanyag feladathoz:**

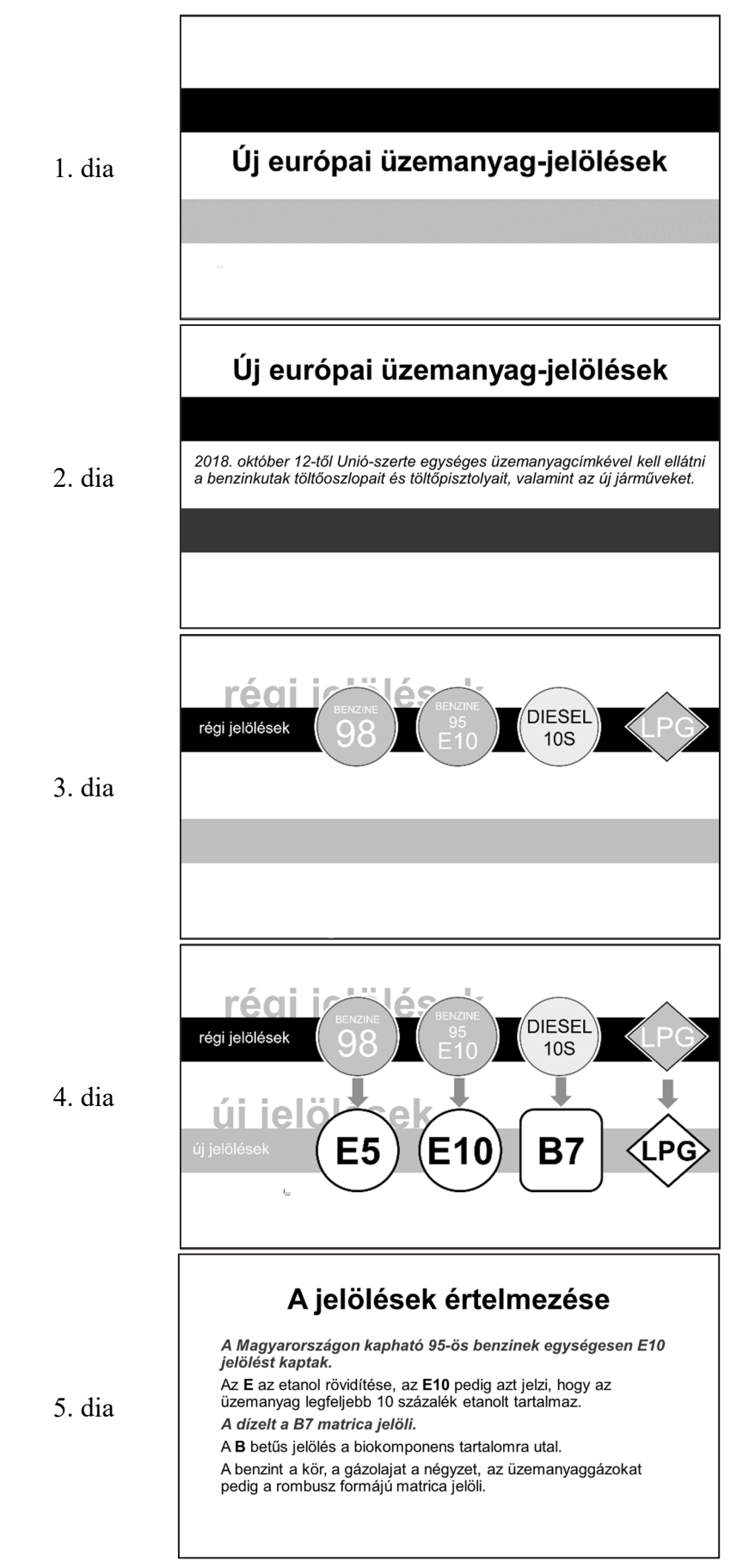